## Редактирование задания

Чтобы редактировать задание в разделе Планировщик, выберите его в списке и на панели инструментов нажмите кнопку Редактировать .

Откроется окно Задание, аналогичное тому, что открывается при [Добавлении задания.](https://confluence.prosyst.ru/pages/viewpage.action?pageId=91053886)

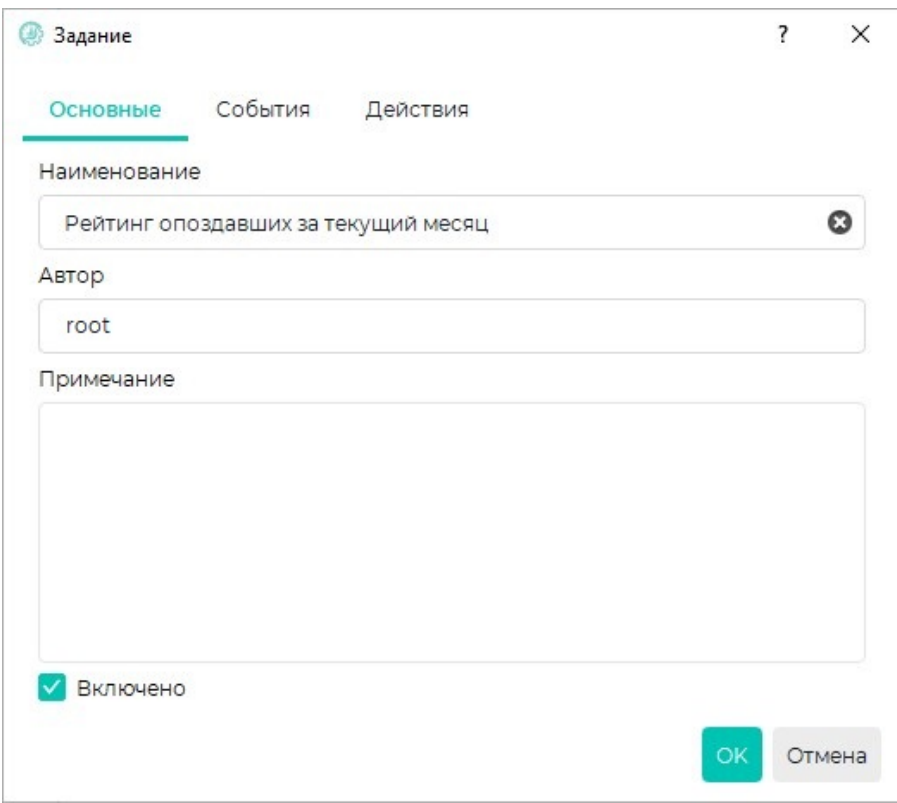

Для того чтобы изменить параметры Событий и Действий, выберите нужное событие (действие) и нажмите кнопку Изменить. Откроется окно с настройкой тех же параметров, как при [Добавлении задания](https://confluence.prosyst.ru/pages/viewpage.action?pageId=91053886).

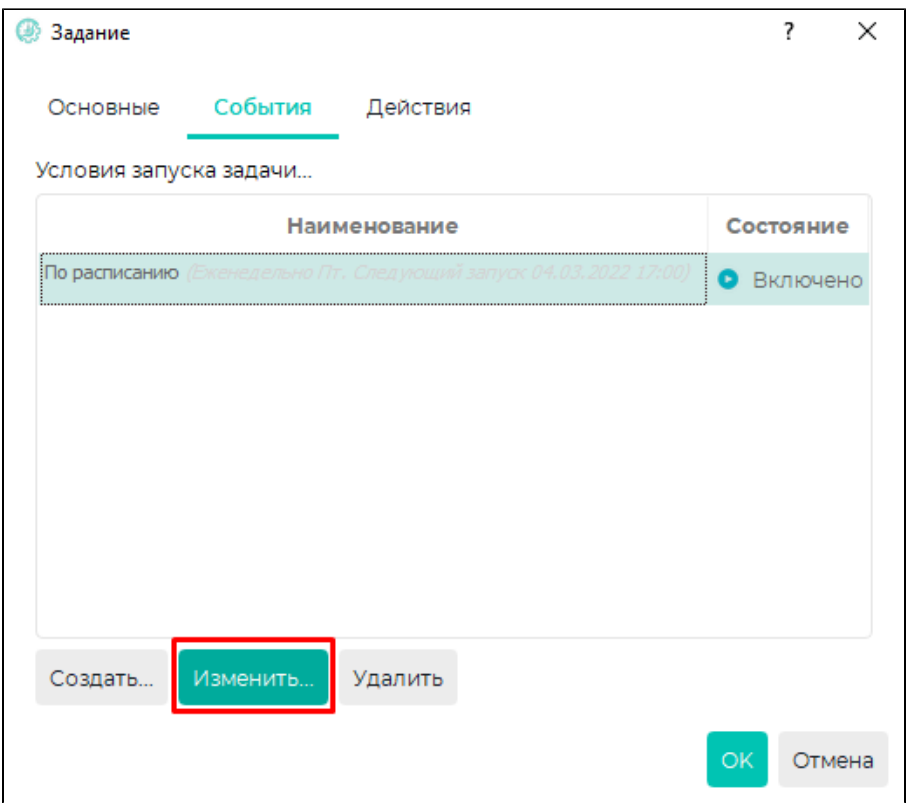

По завершении настройки нажмите ОК.